# Aviso+ Online Data Extraction Service (ODES): a new way of disseminating altimetry data for coastal studies

V. Rosmorduc<sup>(1)</sup> aviso@altimetry.fr F. Birol<sup>(2)</sup>, F. Briol<sup>(1)</sup>, E. Bronner<sup>(3)</sup>, G. Dibarboure<sup>(1)</sup>. T. Guinle<sup>(3)</sup>. O. Lauret<sup>(1)</sup>, R. Morrow<sup>(2)</sup> C. Nicolas<sup>(3)</sup>, F. Niño<sup>(2)</sup>, G. Valladeau<sup>(1)</sup> (1) CLS, France (2) LEGOS/CTOH, France (3) CNES, France

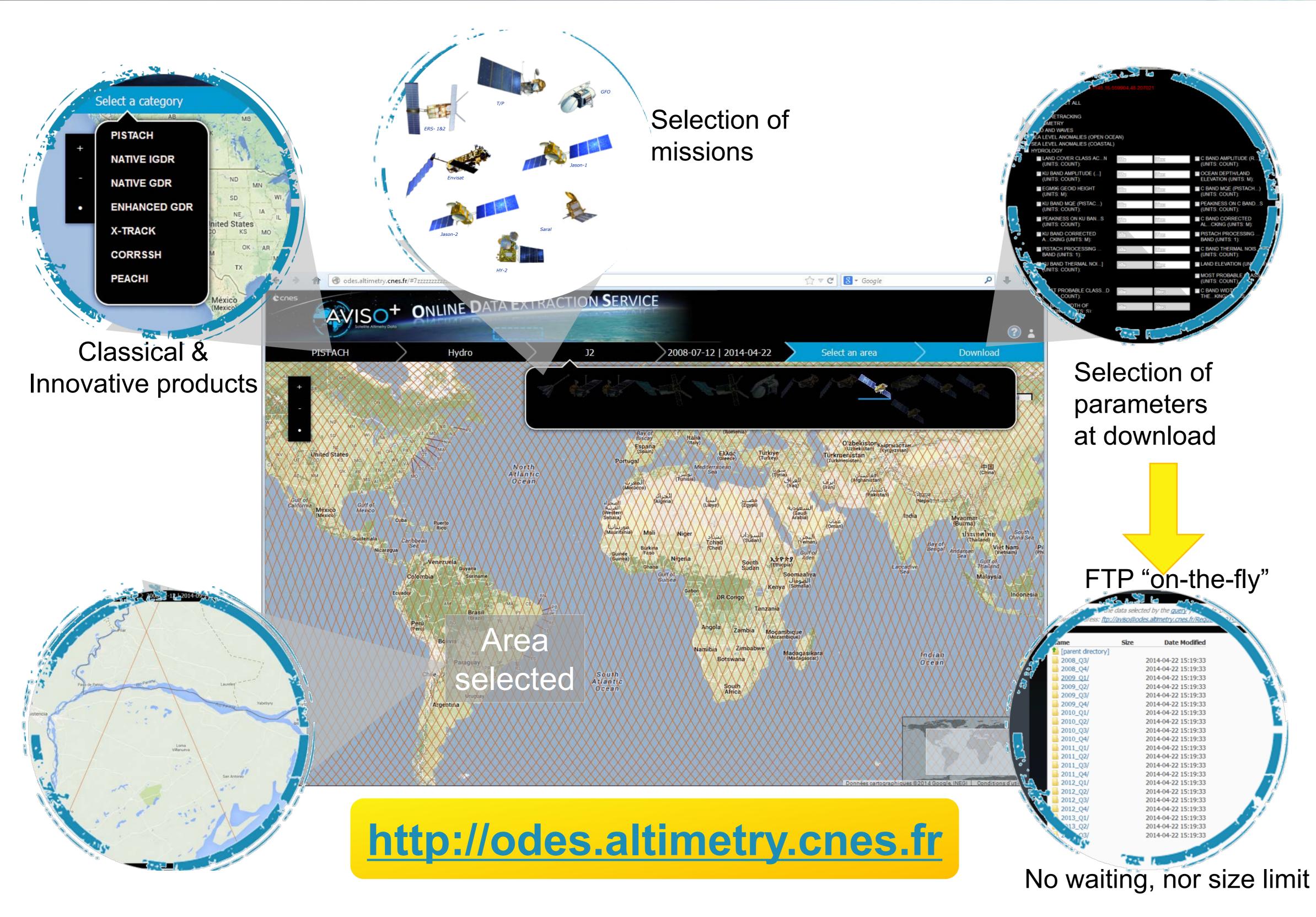

**AVISO+** the proposes Online Extraction Data Service (ODES), to provide users and applications with a wider range of altimetryderived data (including high-resolution and experimental data). The platform is designed to distribute operational products from **CNES** and partner Agencies (Eumetsat, ESA, NOAA, NASA) but also researchgrade data from LEGOS/ **CTOH** and **CLS** and other contributions from the **OSTST research community.** 

## **Online data extraction service for coastal studies**

### **Extracting X-Track SLA data**

Select "X-Track" as "category"

have one yet)

Select the product depending on your area of interest

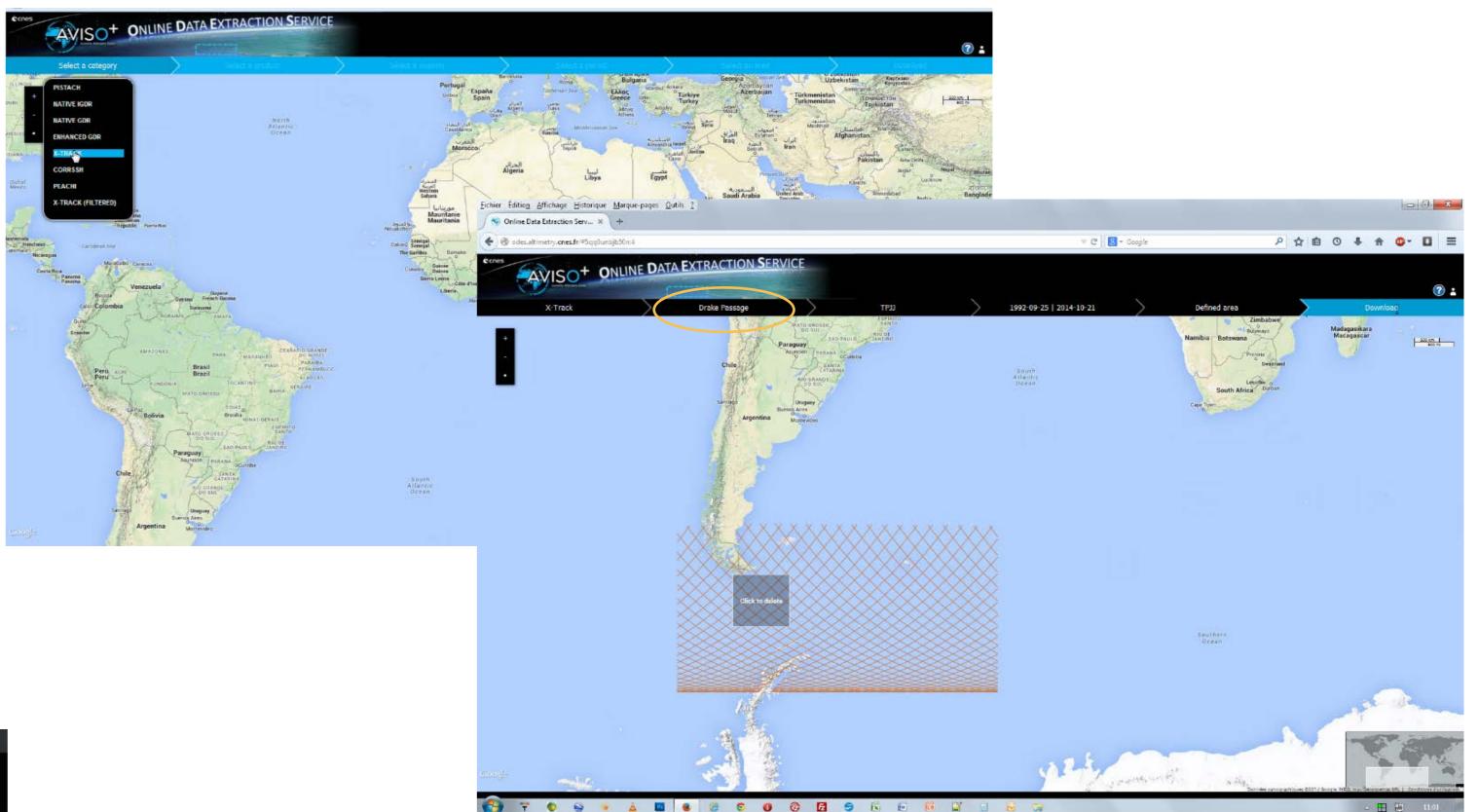

In the selected as "mission" (i.e. T/P – Jason-1 – Jason2) is selected as "mission" Period is by default the mission's (1993 - mid 2013). Now you can select the area you're interested in, within the product's coverage: here part of the Drake Passage Iog-in (using your Aviso login/password; register if you don't

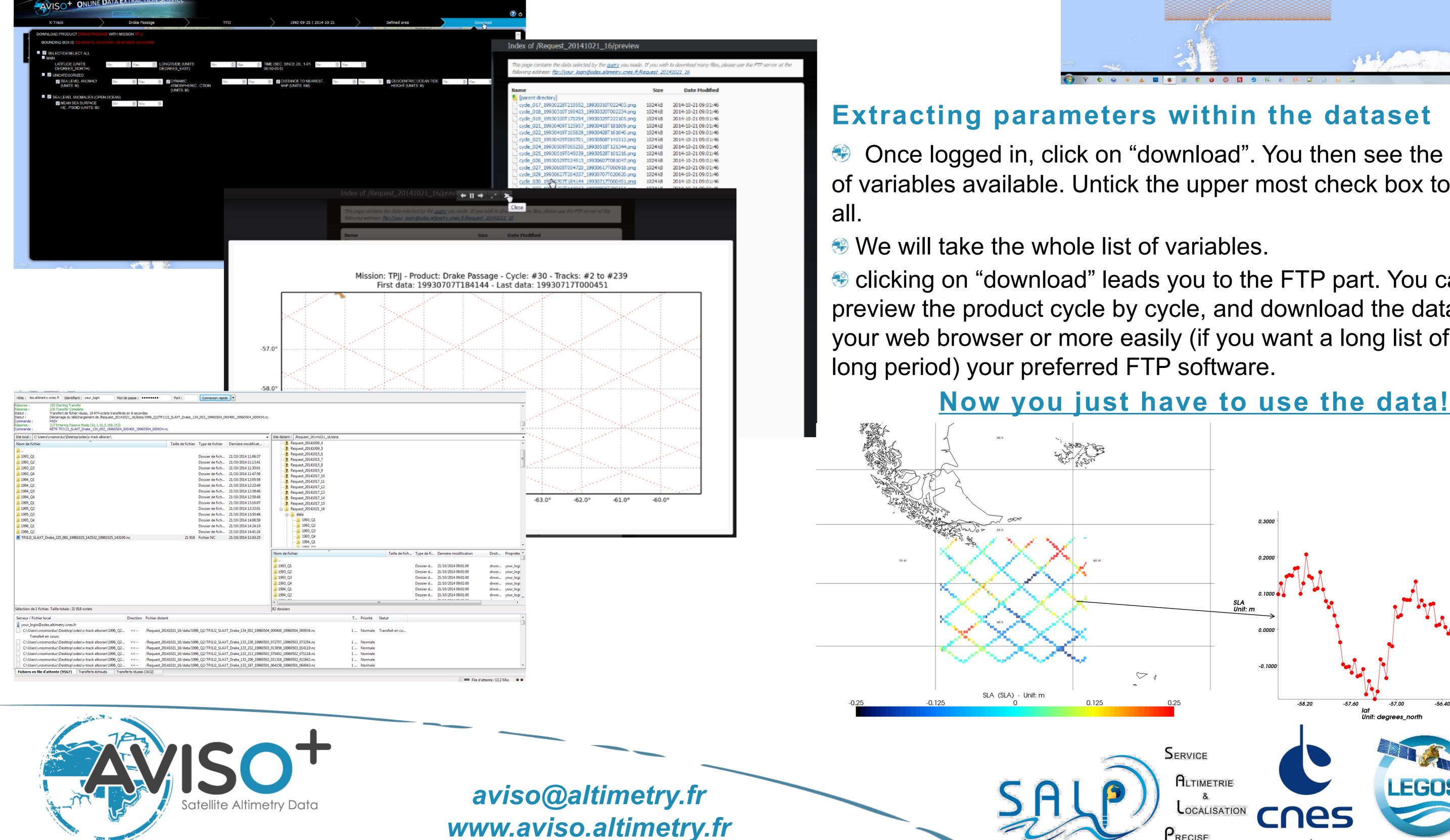

#### **Extracting parameters within the dataset**

Once logged in, click on "download". You then see the whole list of variables available. Untick the upper most check box to unselect

#### We will take the whole list of variables.

Solution on "download" leads you to the FTP part. You can preview the product cycle by cycle, and download the data using your web browser or more easily (if you want a long list of files/a long period) your preferred FTP software.

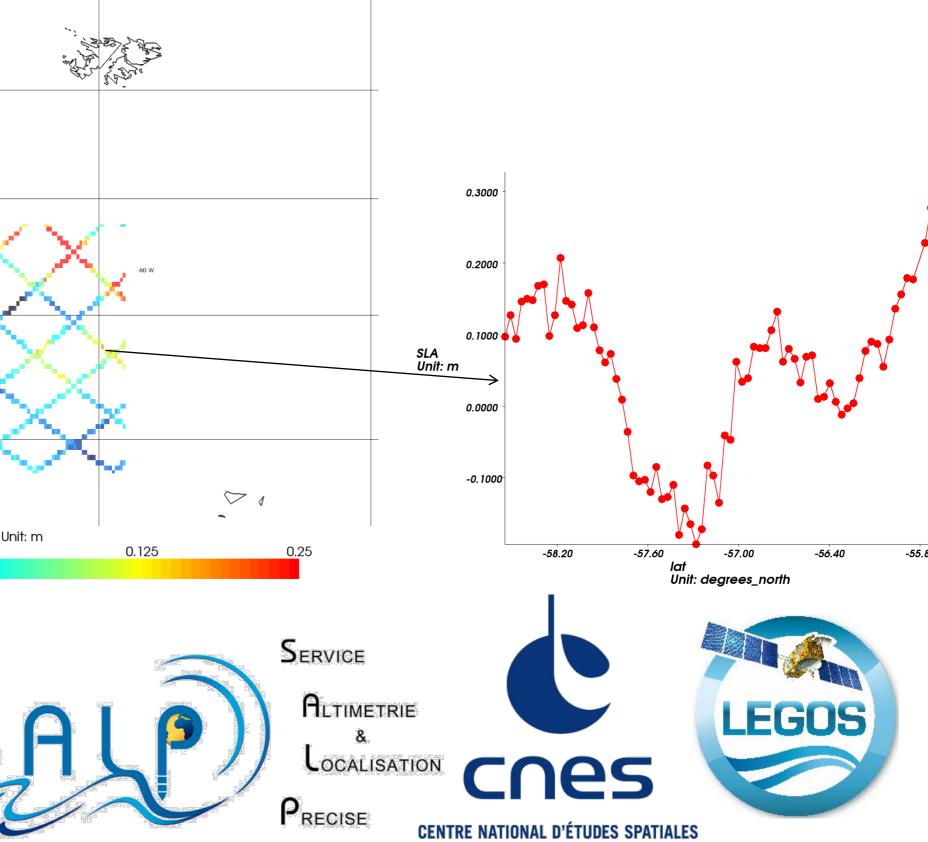

OLLECTE LOCALISATION SATELLITE